Laufende Nummer/Kennzeichen ändern (Word)

# Laufende Nummer/Kennzeichen ändern (Word)

#### [Hauptseite](https://onlinehilfen.ra-micro.de/index.php/Hauptseite) > [Schriftverkehr](https://onlinehilfen.ra-micro.de/index.php/Kategorie:Schriftverkehr) > [Word](https://onlinehilfen.ra-micro.de/index.php/Word) > [Laufende Nummer/Kennzeichen ändern \(Word\)](https://onlinehilfen.ra-micro.de)

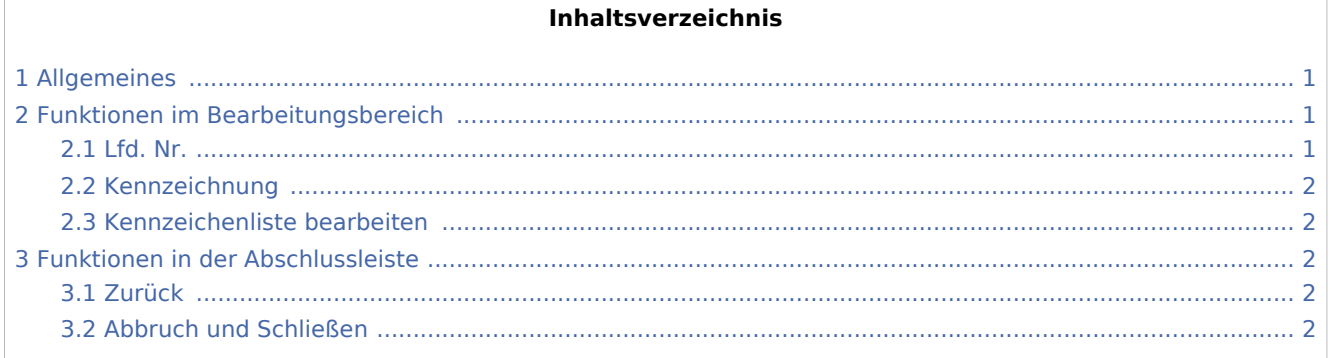

# <span id="page-0-0"></span>Allgemeines

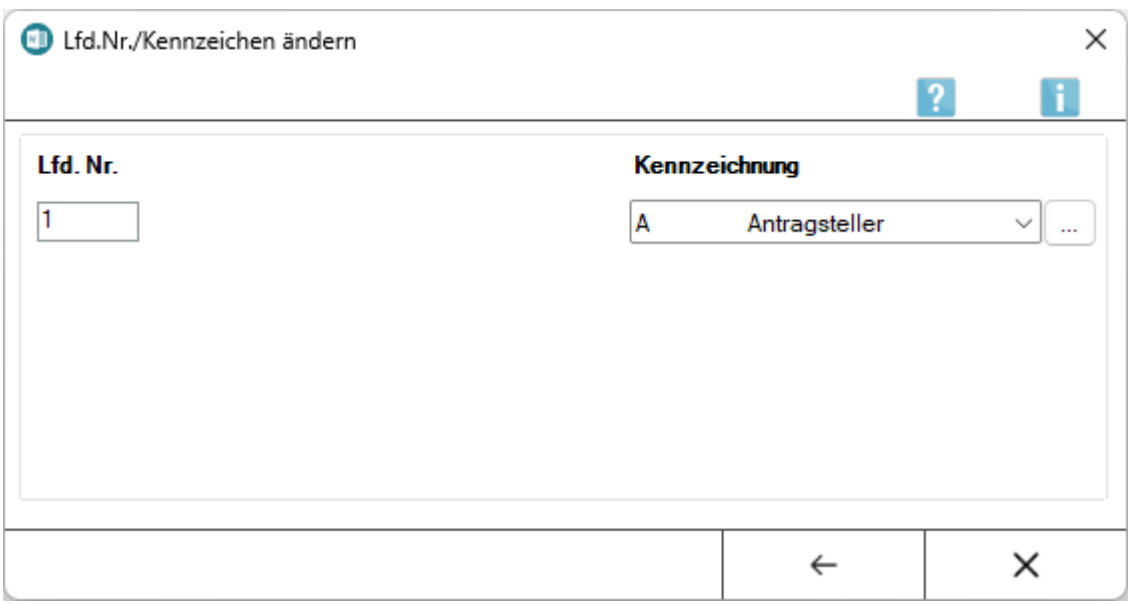

Mit dieser Programmfunktion kann die laufende Nummer und / oder das Kennzeichen der zuvor markierten Anlage nachträglich geändert werden. Diese Maske kann im Menü *Bearbeiten* der Maske [Anlagenverzeichnis](https://onlinehilfen.ra-micro.de/index.php/Anlagenverzeichnis_bearbeiten_(Word)#Allgemeines)  [bearbeiten](https://onlinehilfen.ra-micro.de/index.php/Anlagenverzeichnis_bearbeiten_(Word)#Allgemeines) aufgerufen werden.

# <span id="page-0-1"></span>Funktionen im Bearbeitungsbereich

#### <span id="page-0-2"></span>Lfd. Nr.

Hier kann die Anlagennummerierung geändert werden.

Laufende Nummer/Kennzeichen ändern (Word)

# <span id="page-1-0"></span>Kennzeichnung

Aus dieser Liste kann eine andere Kennzeichnung für die Anlage gewählt bzw. die Kennzeichnung entfernt werden.

#### <span id="page-1-1"></span>Kennzeichenliste bearbeiten

Hauptartikel → [Kennzeichenliste bearbeiten](https://onlinehilfen.ra-micro.de/index.php/Kennzeichenliste_bearbeiten_(Word)#Allgemeines)

Hier besteht die Möglichkeit, Kennzeichen in der Auswahlliste zu bearbeiten oder neue Kennzeichen anzulegen.

# <span id="page-1-2"></span>Funktionen in der Abschlussleiste

### <span id="page-1-3"></span>Zurück

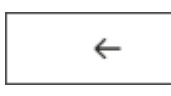

Speichert die neu eingegebene *Lfd. Nr.* / *Kennzeichnung* und wechselt in die Maske *Anlagenverzeichnis bearbeiten* zurück.

#### <span id="page-1-4"></span>Abbruch und Schließen

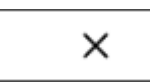

Bricht die Eingabe ab und wechselt in das Fenster *Anlagenverzeichnis bearbeiten* zurück.